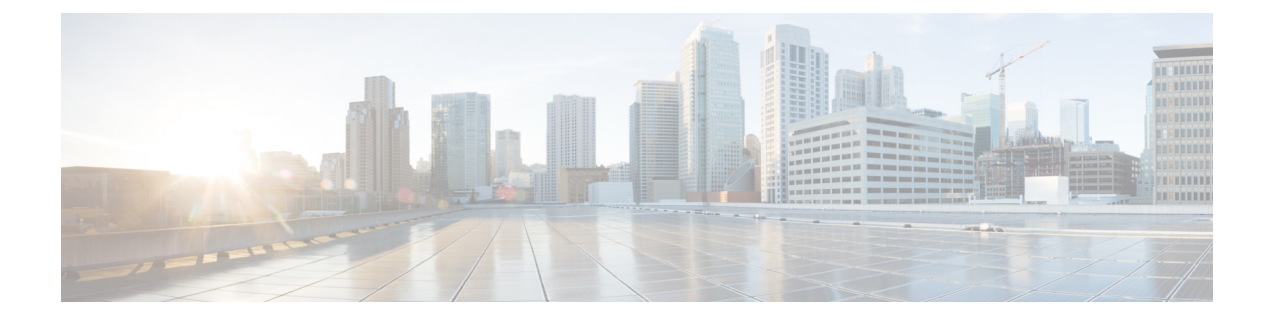

# **Unternehmensverzeichnis und persönliches Verzeichnis**

- Konfiguration des Firmenverzeichnisses, auf Seite 1
- Konfiguration des persönlichen Verzeichnisses, auf Seite 1
- Konfiguration der Benutzereinträge im persönlichen Verzeichnis, auf Seite 2

# **Konfiguration des Firmenverzeichnisses**

Im Firmenverzeichnis kann ein Benutzer die Telefonnummern von Kollegen suchen. Damit diese Funktion unterstützt wird, müssen Sie Firmenverzeichnisse konfigurieren.

Cisco Unified Communications Manager verwendet ein Lightweight Directory Access Protocol(LDAP)-Verzeichnis, um Authentifizierungs- und Autorisierungsinformationen über Benutzer von Cisco Unified Communications Manager-Anwendungen zu speichern, die mit Cisco Unified Communications Manager interagieren. Die Authentifizierung legt die Benutzerrechte für den Zugriff auf das System fest. Die Autorisierung identifiziert die Telefonressourcen, die ein Benutzer verwenden kann, beispielsweise einen bestimmten Telefonanschluss.

Cisco IP-Telefone verwenden eine dynamische Zuweisung für SecureApp auf Clients und Servern. Dadurch wird sichergestellt, dass Ihr Telefon Zertifikate lesen kann, die größer als 4KB sind. Zusätzlich wird die Häufigkeit von Fehlermeldungen Host nicht gefunden reduziert, wenn ein Benutzer auf das Verzeichnis zugreift.

Weitere Informationen finden Sie in der Dokumentation für Ihre Version von Cisco Unified Communications Manager.

Nachdem Sie das LDAP-Verzeichnis konfiguriert haben, können die Benutzer das Firmenverzeichnis auf ihren Telefonen verwenden, um Firmenbenutzer zu suchen.

#### **Verwandte Themen**

Dokumentation Cisco Unified [Communications](P881_BK_C136782F_00_cisco-ip-phone-8800_series_preface1.pdf#nameddest=unique_8) Manager

# **Konfiguration des persönlichen Verzeichnisses**

Das persönliche Verzeichnis ermöglicht dem Benutzer, persönliche Nummern zu speichern.

Das persönliche Verzeichnis umfasst folgende Features:

- Persönliches Adressbuch (PAB)
- Kurzwahl
- Adressbuch-Synchronisierungstool (TABSynch)

Die Benutzer können mit folgenden Methoden auf die Funktionen des persönlichen Verzeichnisses zugreifen:

- Über einen Webbrowser: Die Benutzer können auf PAB und Kurzwahlfunktionen im Cisco Unified Communications Benutzerportal zugreifen.
- Über Cisco IP-Telefon: Die Benutzer können **Kontakte** auswählen, um das Unternehmensverzeichnis oder ihr persönliches Adressbuch zu durchsuchen.
- Von einer Microsoft Windows-Anwendung aus können Benutzer mithilfe des TABSynch-Tools ihre PABs mit dem Microsoft Windows-Adressbuch (WAB) synchronisieren. Kunden, die das Microsoft Outlook-Adressbuch (OAB) verwenden möchten, müssen die Daten zuerst aus dem OAB in das WAB importieren. Anschließend kann das WAB mithilfe von TabSynch mit dem persönlichen Verzeichnis synchronisiert werden. Weitere Informationen zu TABSync finden Sie unter Synchronizer für das Adressbuch des Cisco IP-Telefons herunterladen, auf Seite 3 und Synchronizer konfigurieren, auf Seite 4.

Cisco IP-Telefone verwenden eine dynamische Zuweisung für SecureApp auf Clients und Servern. Dadurch wird sichergestellt, dass Ihr Telefon Zertifikate lesen kann, die größer als 4KB sind. Zusätzlich wird die Häufigkeit von Fehlermeldungen Host nicht gefunden reduziert, wenn ein Benutzer auf das Verzeichnis zugreift.

Um sicherzustellen, dass die Benutzer, die den Synchronizer für das Adressbuch auf Cisco IP-Telefon verwenden, nur auf ihre Benutzerdaten zugreifen können, aktivieren Sie den Cisco UXL-Webservice in der Cisco Unified Wartbarkeit.

Um das persönliche Verzeichnis über einen Webbrowser zu konfigurieren, müssen die Benutzer auf ihr Selbstservice-Portal zugreifen. Sie müssen eine URL und die Anmeldeinformationen an die Benutzer weitergeben.

# **Konfiguration derBenutzereinträge im persönlichen Verzeichnis**

Die Benutzer können Einträge im persönlichen Verzeichnis auf Cisco IP-Telefon konfigurieren. Um ein persönliches Verzeichnis zu konfigurieren, muss der Benutzer auf Folgendes zugreifen können:

- Selbstservice-Portal: Stellen Sie sicher, dass die Benutzer wissen, wie sie auf das Selbstservice-Portal zugreifen können. Weitere Informationen hierzu finden Sie unter Den [Benutzerzugriff](P881_BK_C136782F_00_cisco-ip-phone-8800_series_chapter6.pdf#nameddest=unique_148) auf das [Selbstservice-Portal](P881_BK_C136782F_00_cisco-ip-phone-8800_series_chapter6.pdf#nameddest=unique_148) konfigurieren.
- Synchronizer für das Adressbuch des Cisco IP-Telefon: Geben Sie den Benutzern das Installationsprogramm. Siehe Synchronizer für das Adressbuch des Cisco IP-Telefons herunterladen, auf Seite 3.

П

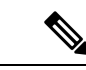

Die Synchronisierung für das Cisco IP-Telefonadressbuch wird nur auf nicht unterstützten Versionen von Windows (z. B. Windows XP und älter) unterstützt. Das Tool wird in neueren Versionen von Windows nicht unterstützt. In Zukunft wird es aus der Liste der Cisco Unified Communications Manager-Plug-ins entfernt. **Hinweis**

## **Synchronizer für das Adressbuch des Cisco IP-Telefons herunterladen**

Um eine Kopie des Synchronizers herunterzuladen und an die Benutzer zu senden, führen Sie die folgenden Schritte aus:

#### **Prozedur**

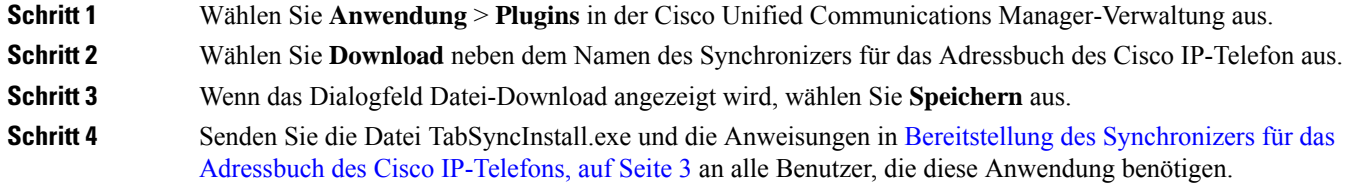

## **Bereitstellung des Synchronizers für das Adressbuch des Cisco IP-Telefons**

Der Synchronizer für das Adressbuch des Cisco IP-Telefon synchronisiert die Daten, die in Ihrem Microsoft Windows-Adressbuch gespeichert sind, mit dem Cisco Unified Communications Manager-Verzeichnis und dem persönlichen Adressbuch im Selbstservice-Portal.

Um das Windows-Adressbuch mit dem persönlichen Adressbuch zu synchronisieren, müssen alle Benutzer im Windows-Adressbuch eingegeben werden, bevor Sie die folgenden Verfahren ausführen. **Tipp**

### **Synchronizer installieren**

Um den Synchronizer für das Adressbuch auf Cisco IP-Telefon zu installieren, führen Sie die folgenden Schritte aus:

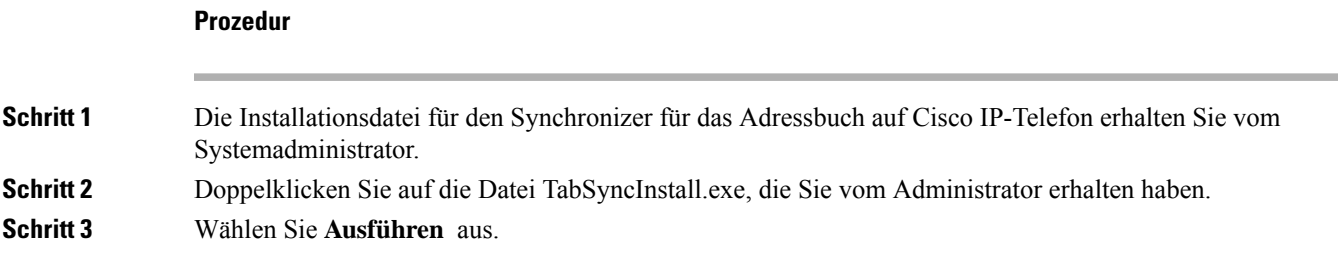

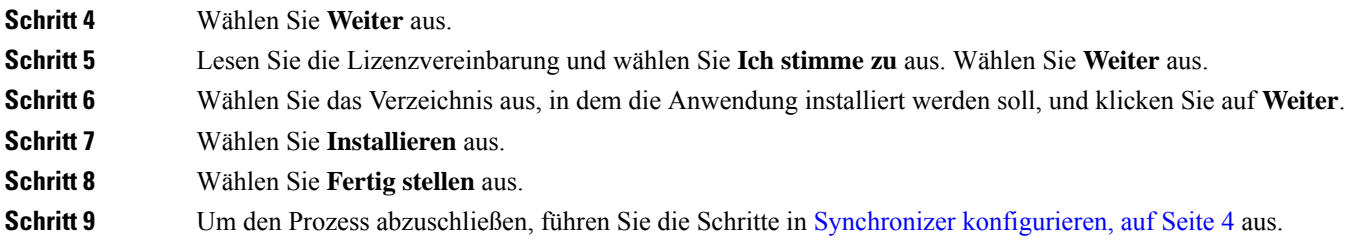

## **Synchronizer konfigurieren**

Um den Synchronizer für das Adressbuch auf Cisco IP-Telefon zu konfigurieren, führen Sie die folgenden Schritte aus:

#### **Prozedur**

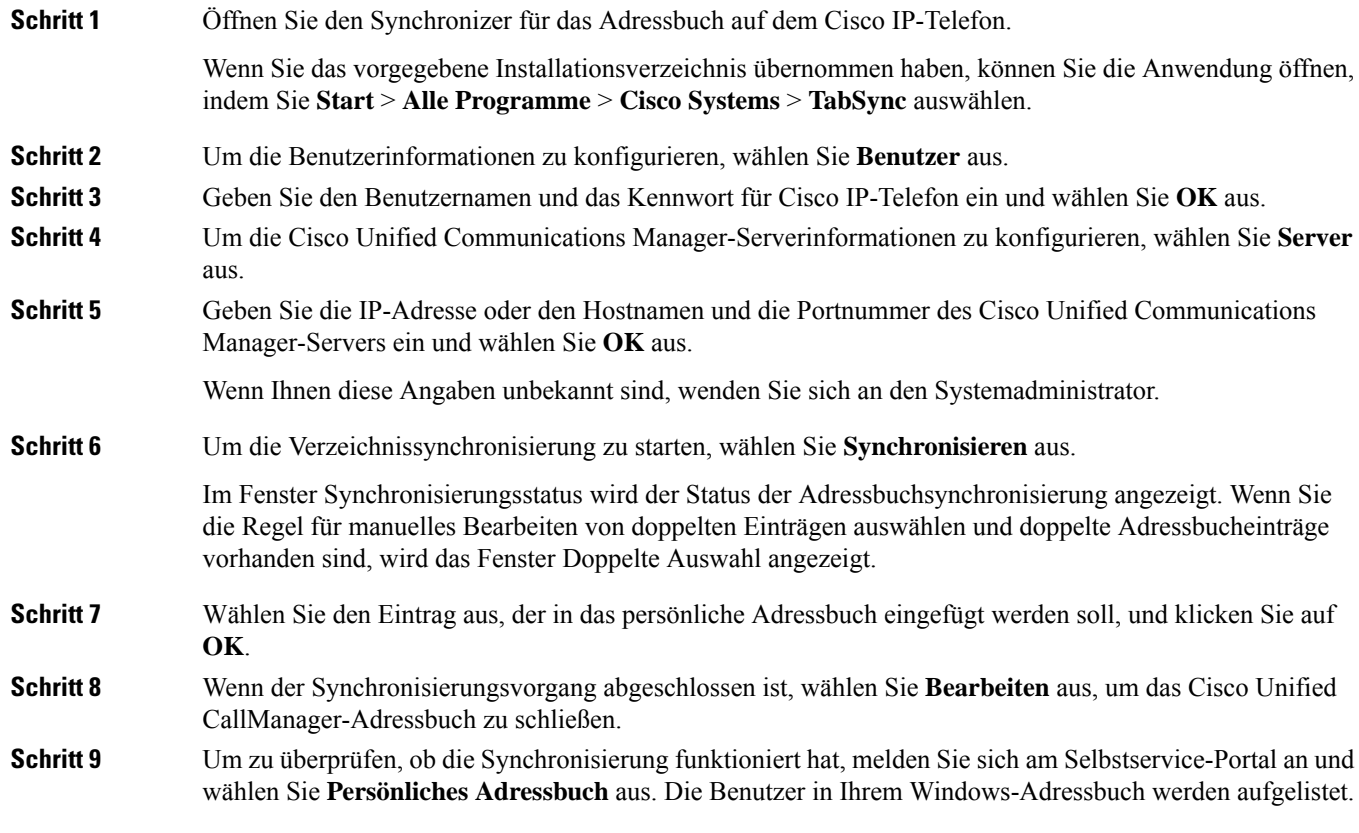

## Über diese Übersetzung

Cisco kann in einigen Regionen Übersetzungen dieses Inhalts in die Landessprache bereitstellen. Bitte beachten Sie, dass diese Übersetzungen nur zu Informationszwecken zur Verfügung gestellt werden. Bei Unstimmigkeiten hat die englische Version dieses Inhalts Vorrang.